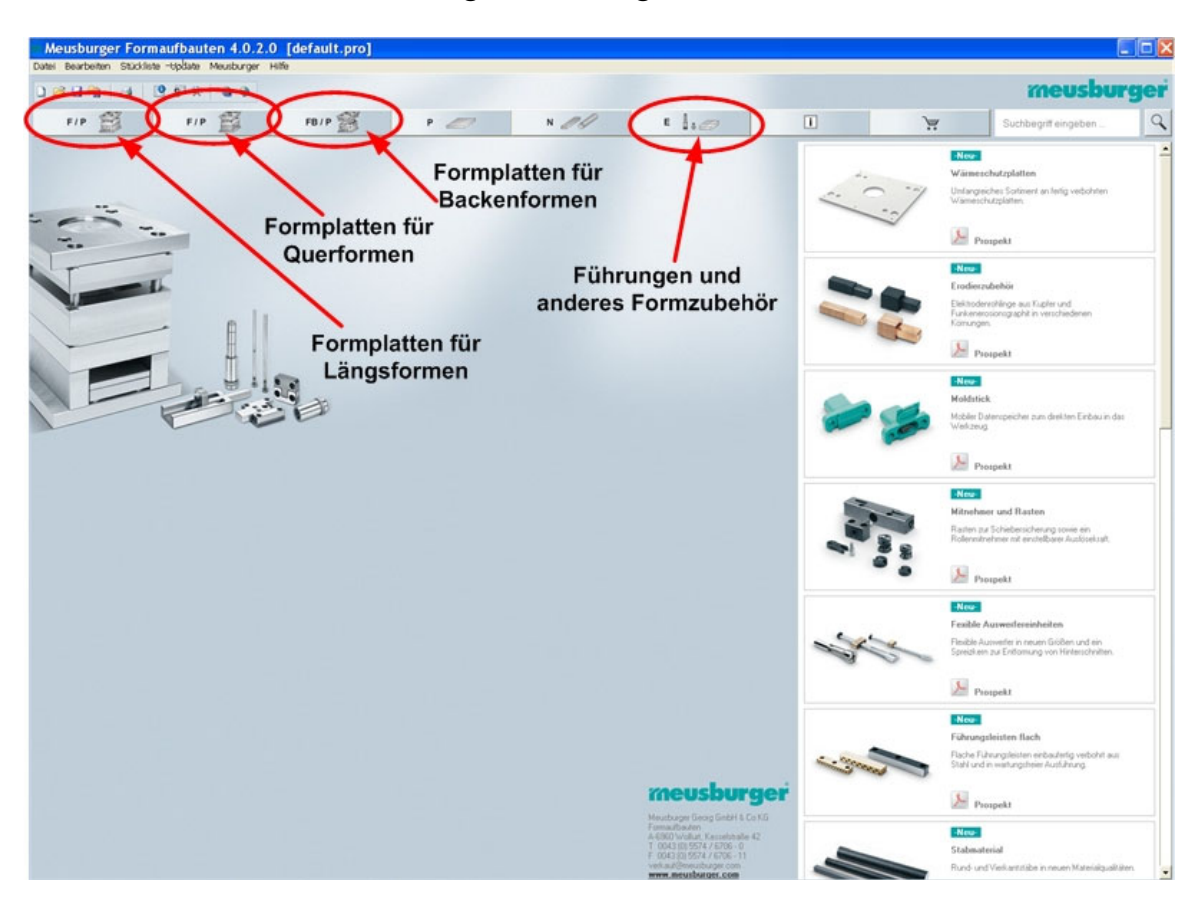

# Arbeiten mit dem Meusburger-Katalog 6.0.2.1

## 1. Werkzeuggröße festlegen

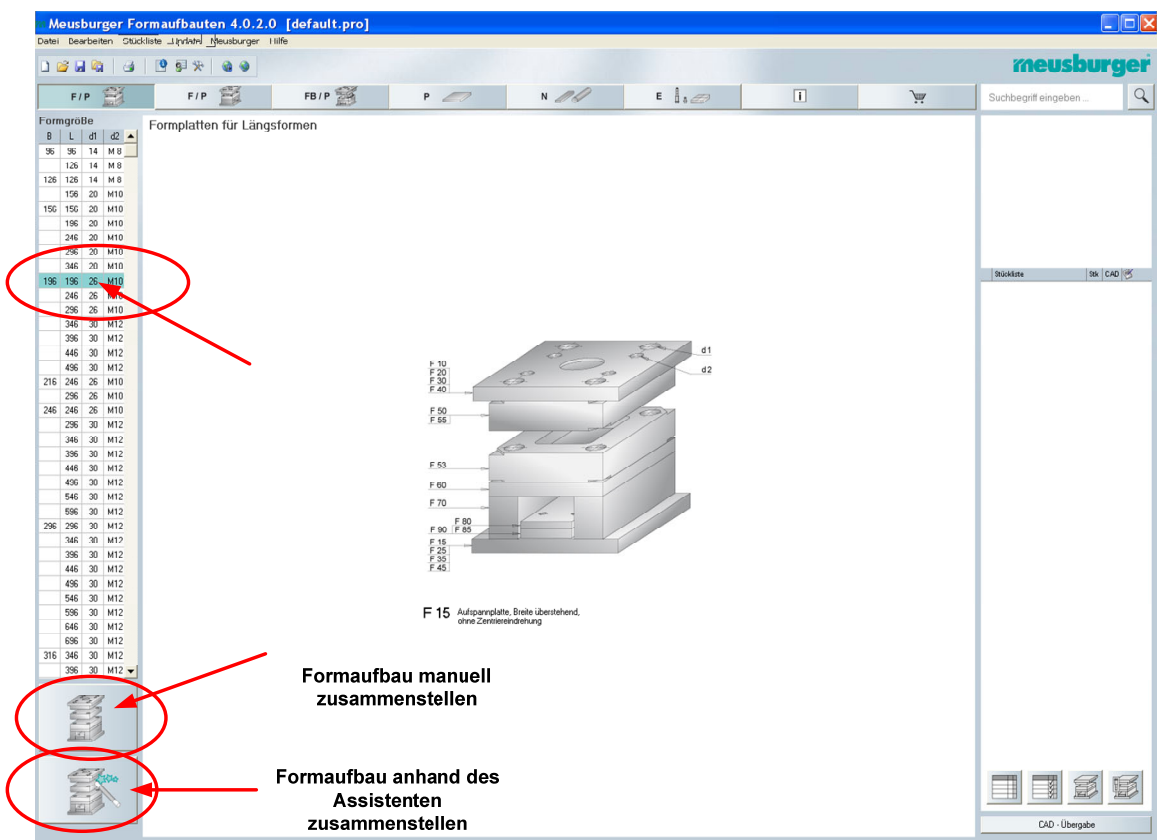

2. 1 Formaufbau manuell zusammenstellen

Für jede Platte Dicke und Werkstoff festlegen, rechts werden die gewählten Platten abgelegt.

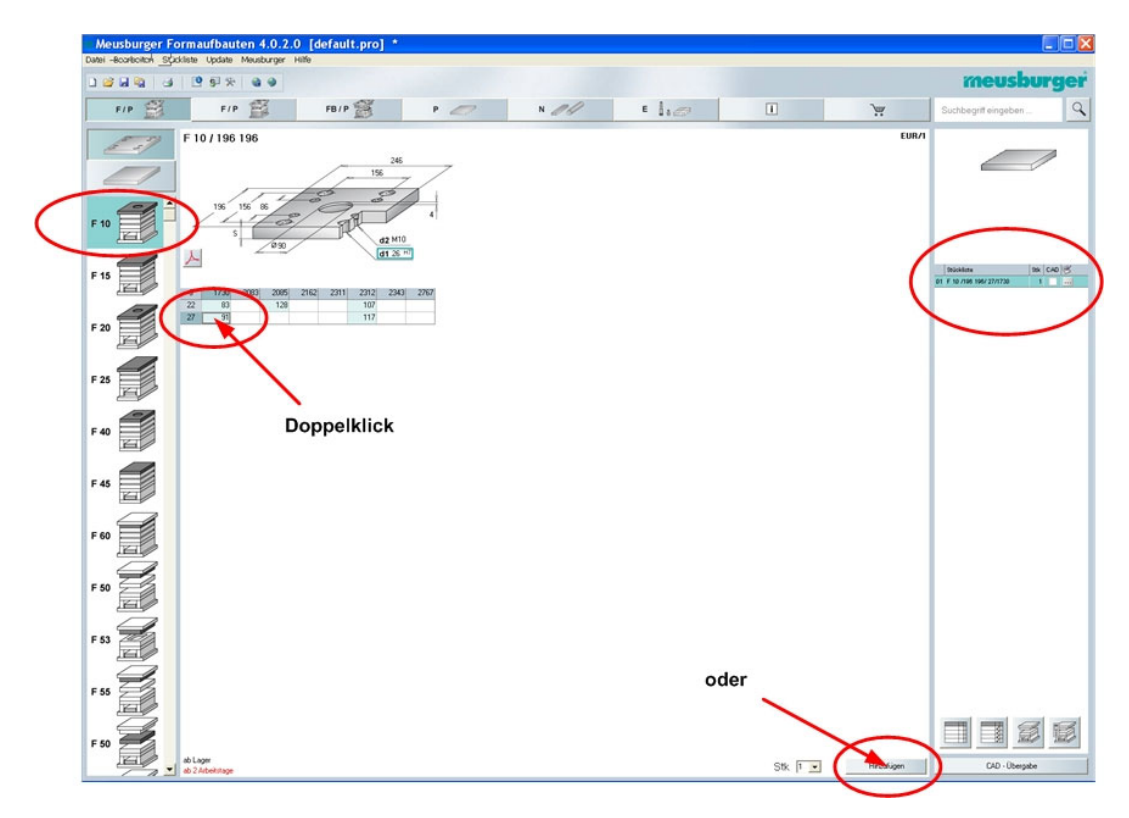

Am Ende noch die E-Teile auswählen, u.U. die Länge anpassen.

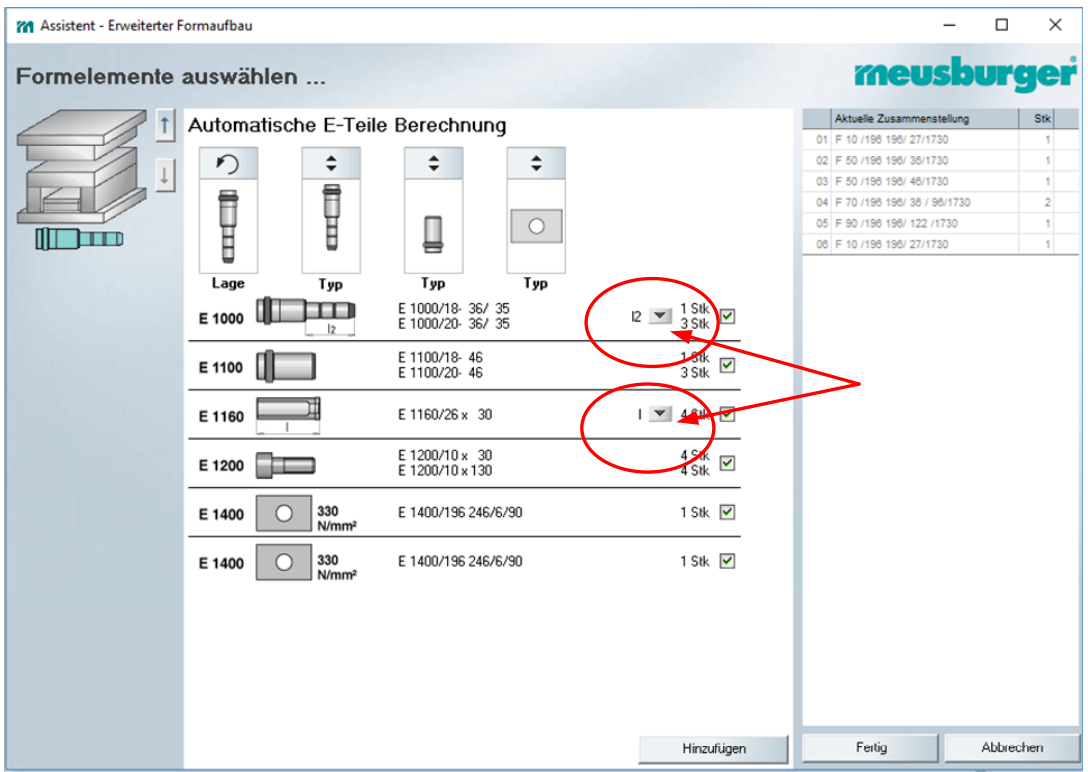

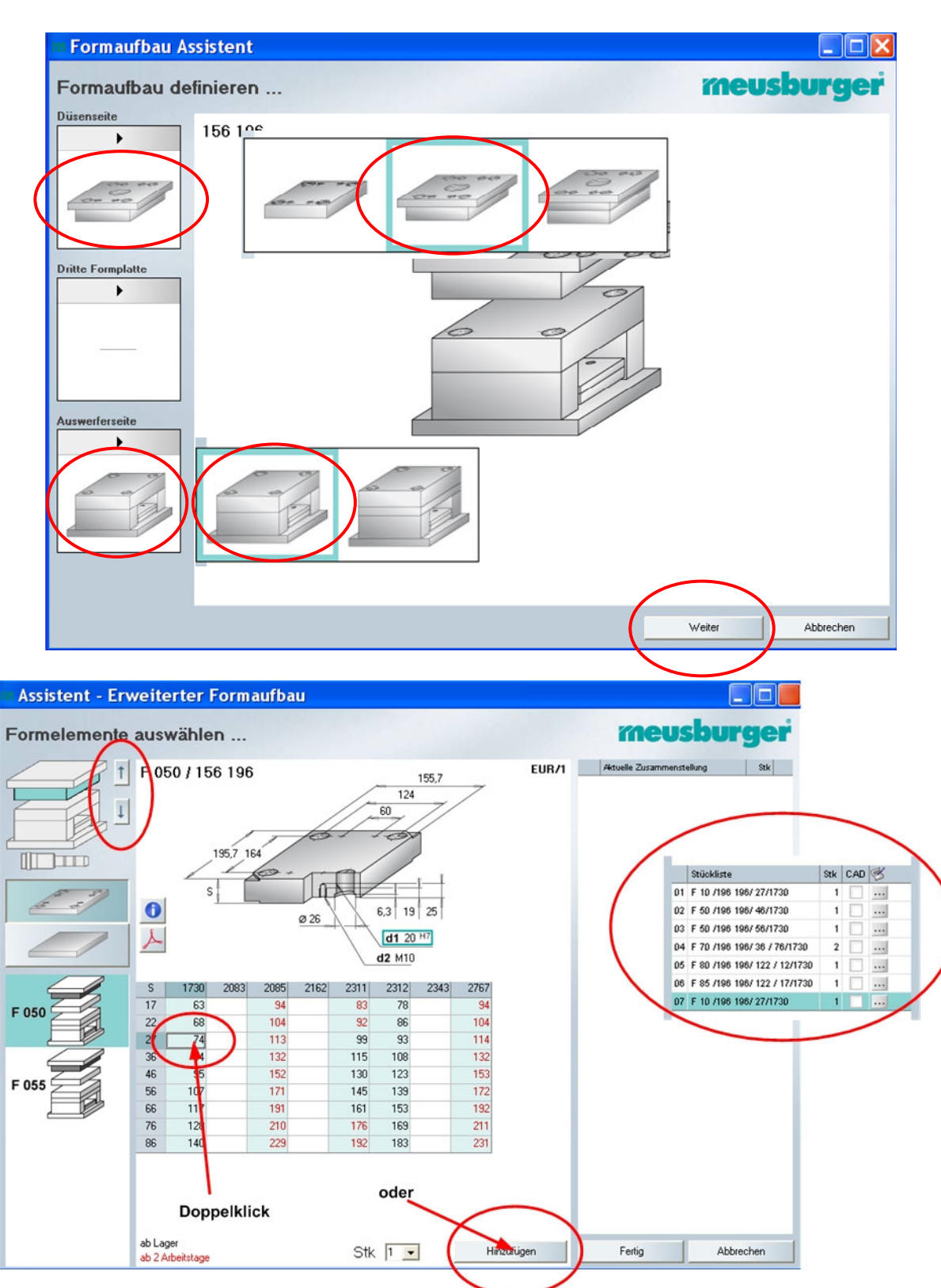

#### 2.2 Formaufbau anhand des Assistenten zusammenstellen

Für jede Platte Dicke und Werkstoff festlegen und mit den Pfeilen nach oben oder unten zu den jeweiligen Platten weiterschalten, rechts werden die gewählten Platten abgelegt.

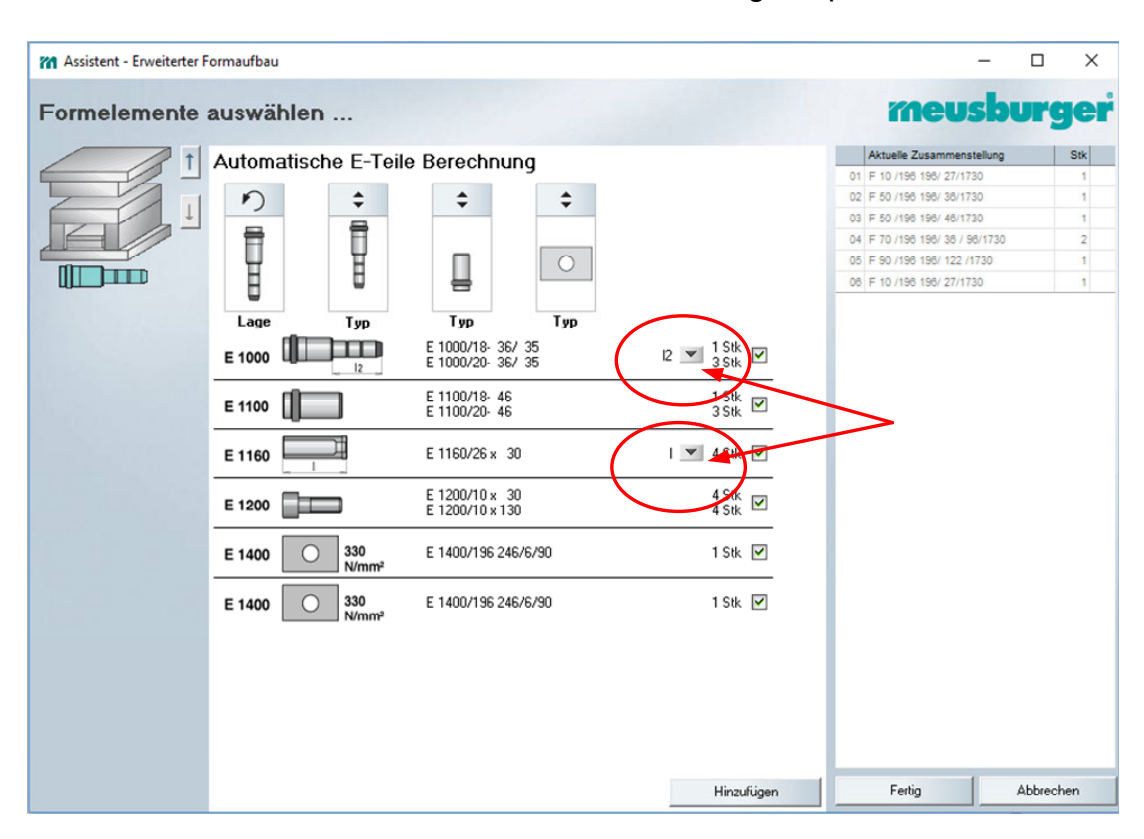

Am Ende noch die E-Teile auswählen, u.U. die Länge anpassen.

### 3. CAD-Übergabe

Für die CAD-Übergabe entweder Platten und Zubehör einzeln rechts oben oder alle über Icons rechts unten auswählen und anschließend "CAD-Übergabe".

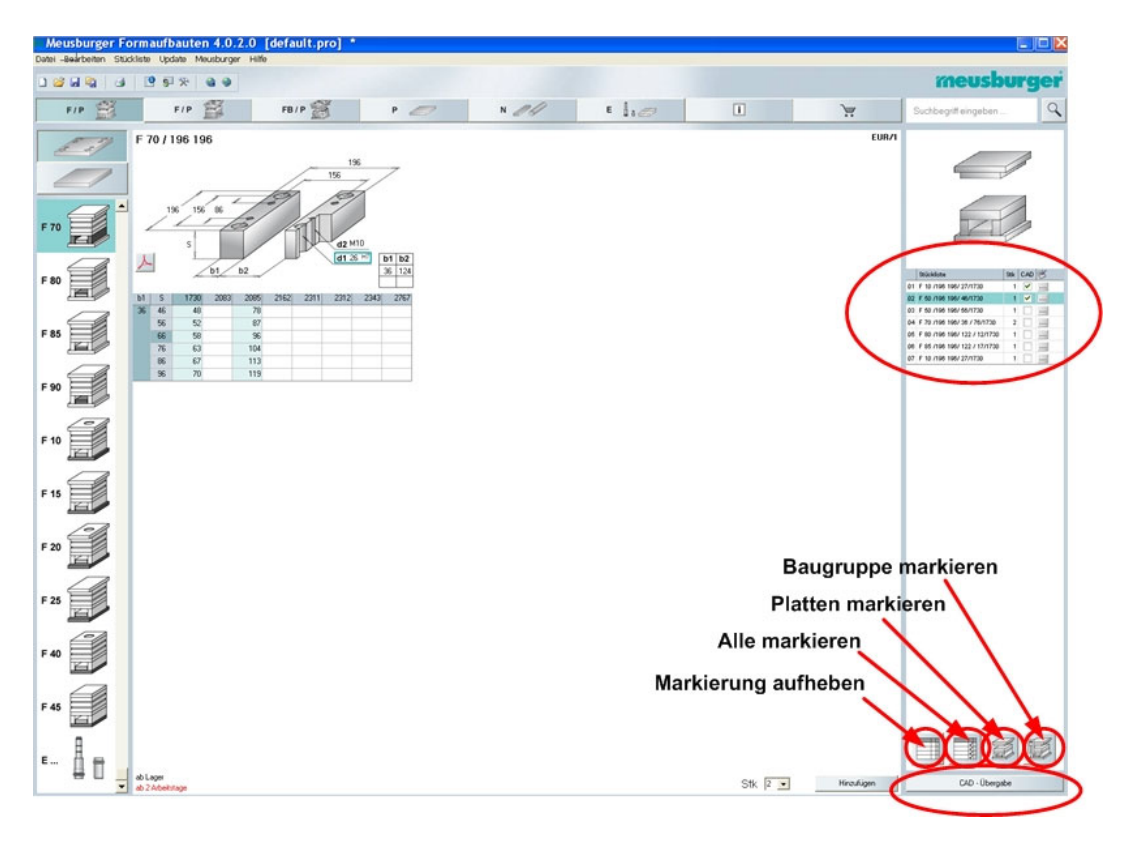

### **4. Export an CATIA bzw. Solidworks über DAKO-Schnittstelle**

Die 3D-Schnittstelle "DAKO" übernimmt den Export der Katalogmodelle an das CAD-System. Bevor der Export endgültig ausgeführt wird sollte die CAD-Anbindung kontrolliert werden.

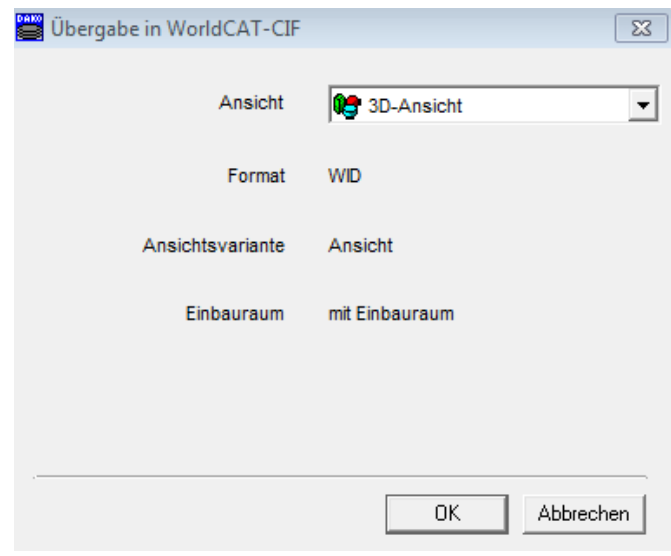

CAD-System Anbindung auswählen

Bei Solidworks kann hier auch eine höhere Version stehen, sie muss auch nicht mit der installierten Version übereinstimmen.

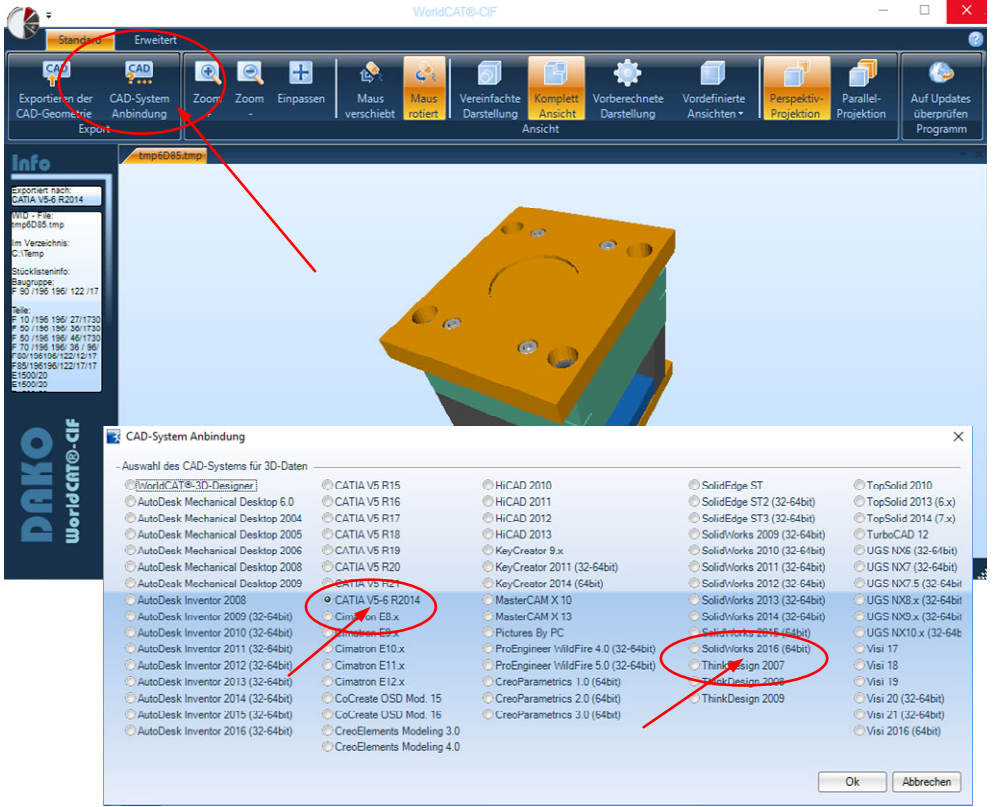

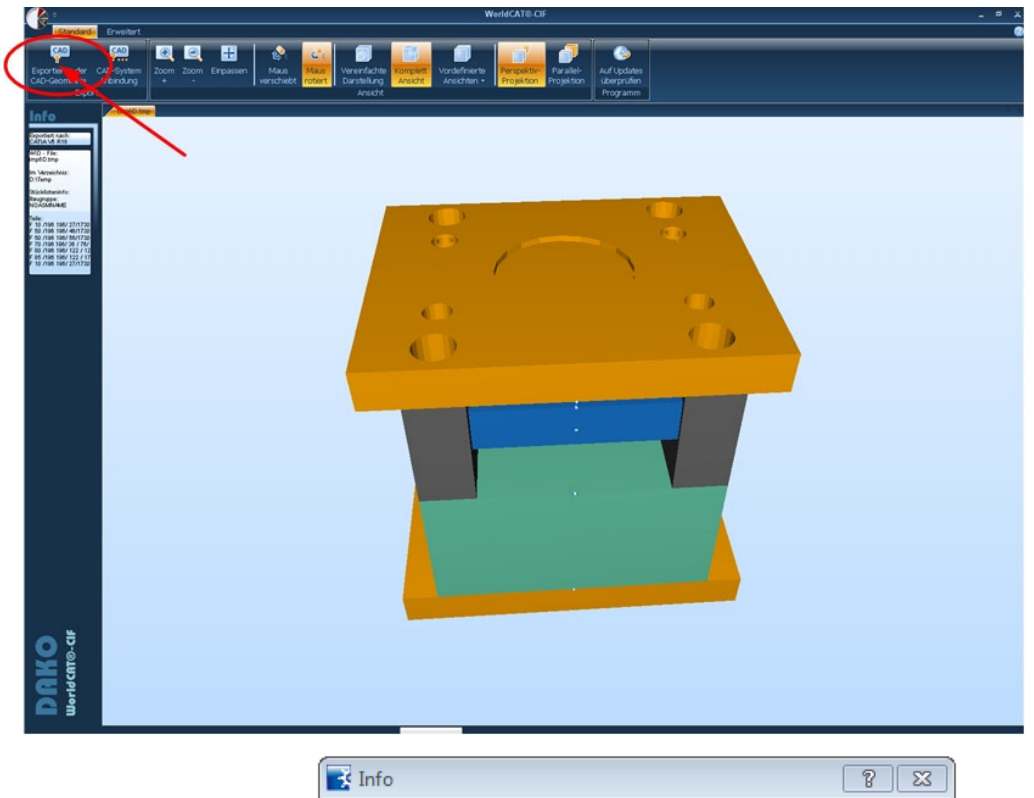

# **Exportiert den Formaufbau in das CAD-System**

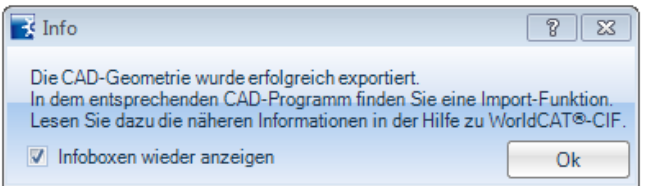

#### **5. Import in Solidworks**

Das CAD-Modul "DAKO" wird beim Start von Solidworks nicht automatisch geladen, es kann manuell in den "Zusatzanwendungen" hinzugeladen werden.

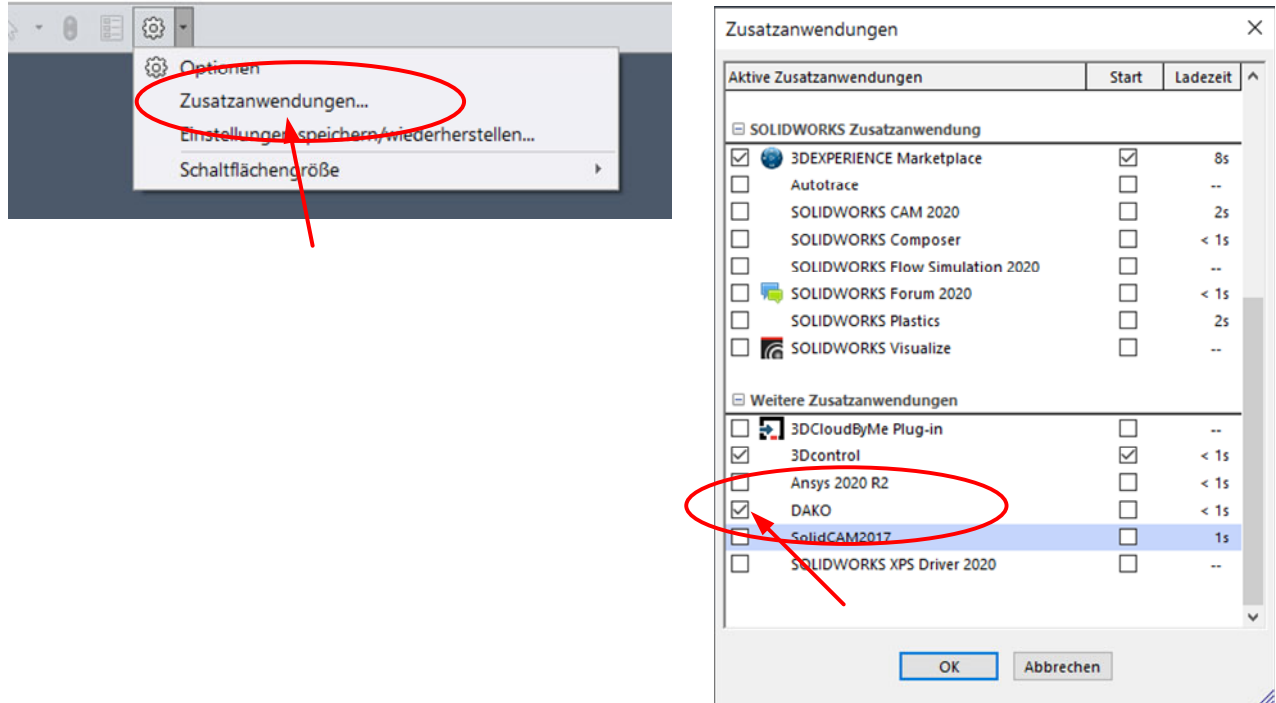

Stellen Sie zunächst ein Verzeichnis ein, in das die Dateien importiert werden sollen, bedenken Sie, dass bei einem Werkzeugaufbau schnell an die 70 Dateien generiert werden!

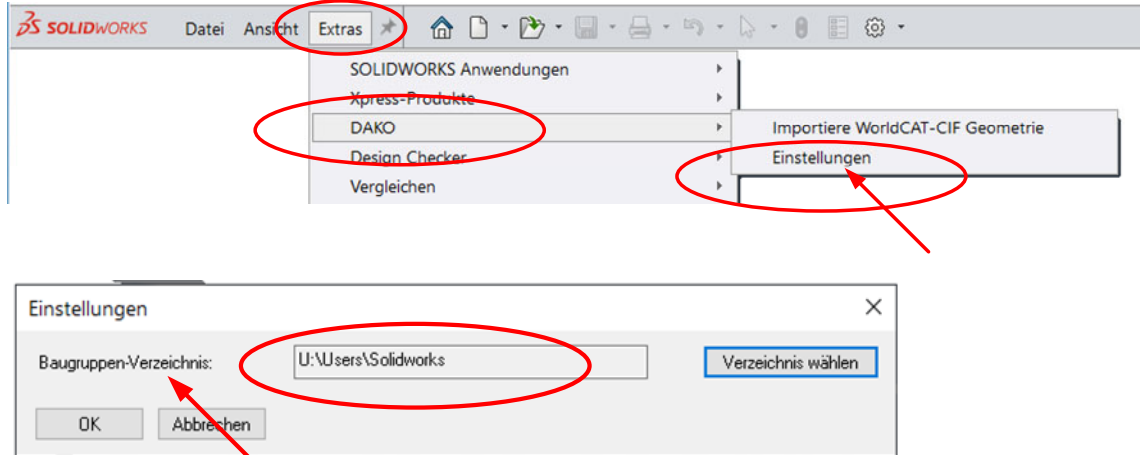

Anschließend importieren Sie die Daten aus dem DAKO-Modul von Hasco.

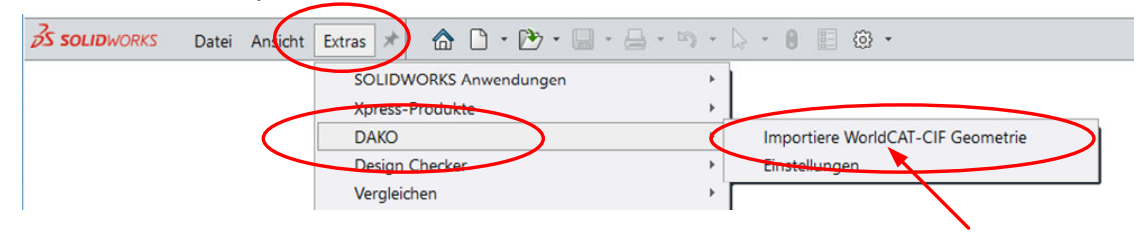

## **6. Import in CATIA**

Neue Baugruppe erstellen, **Produkt markieren**, in das die Bauteile eingefügt werden sollen!

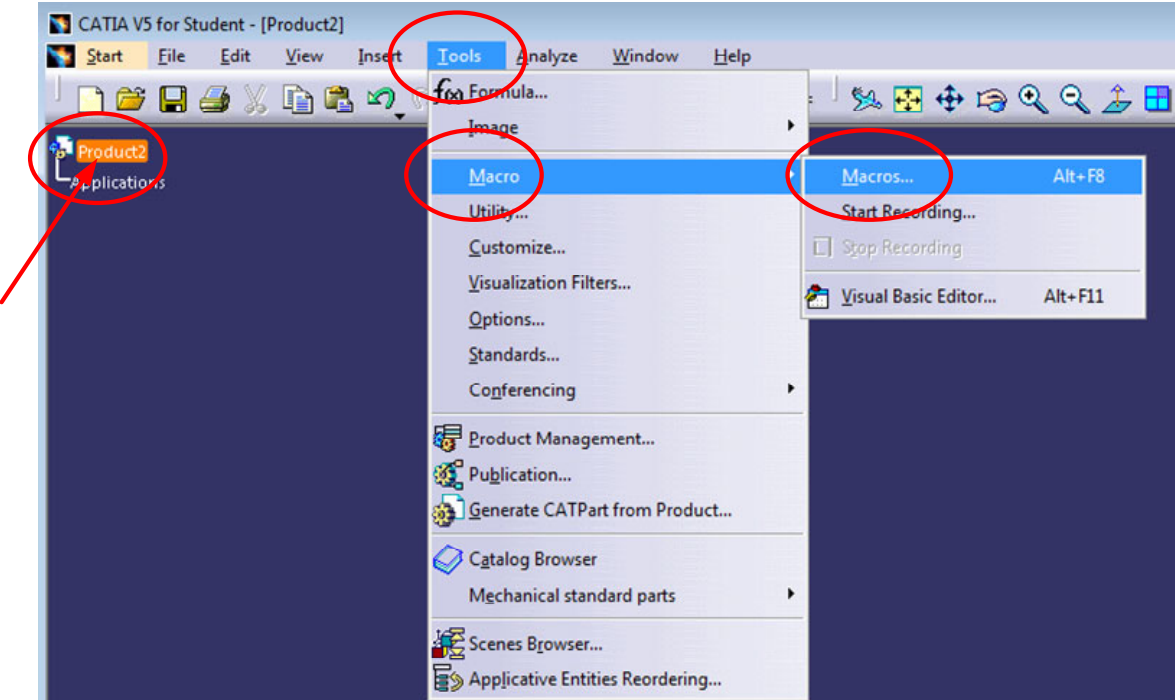

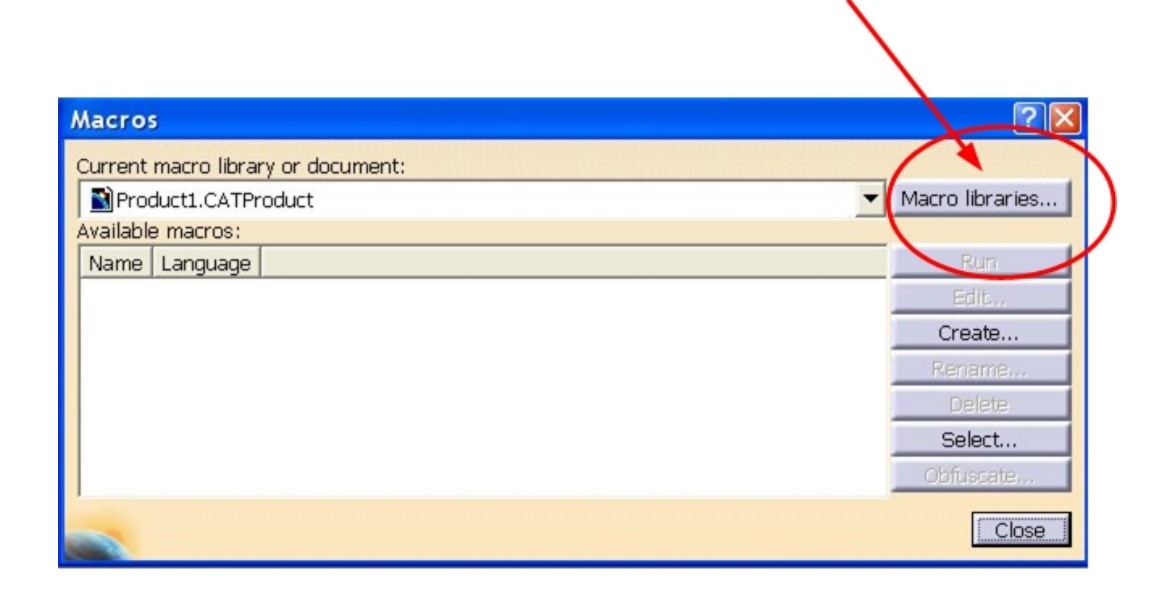

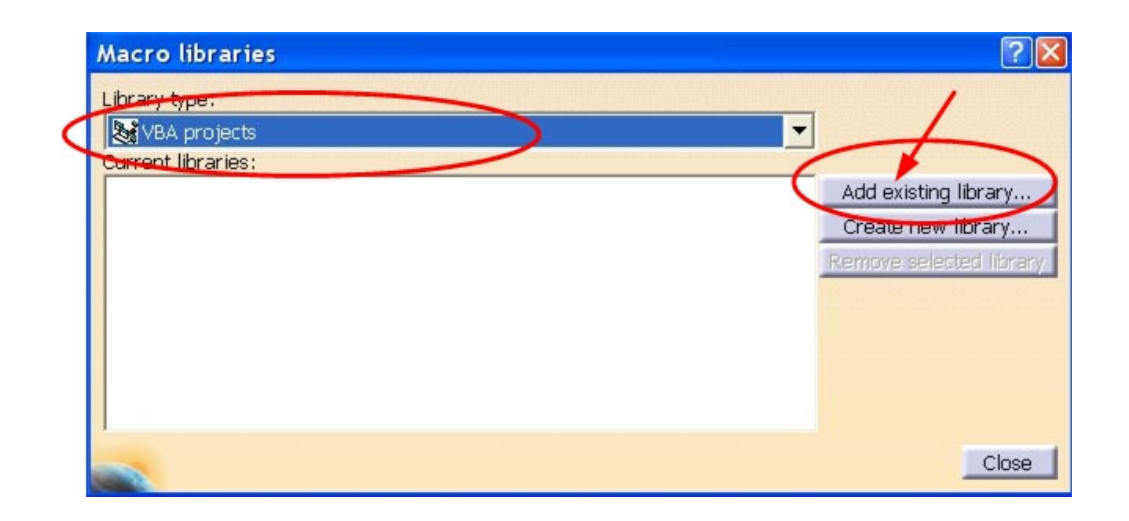

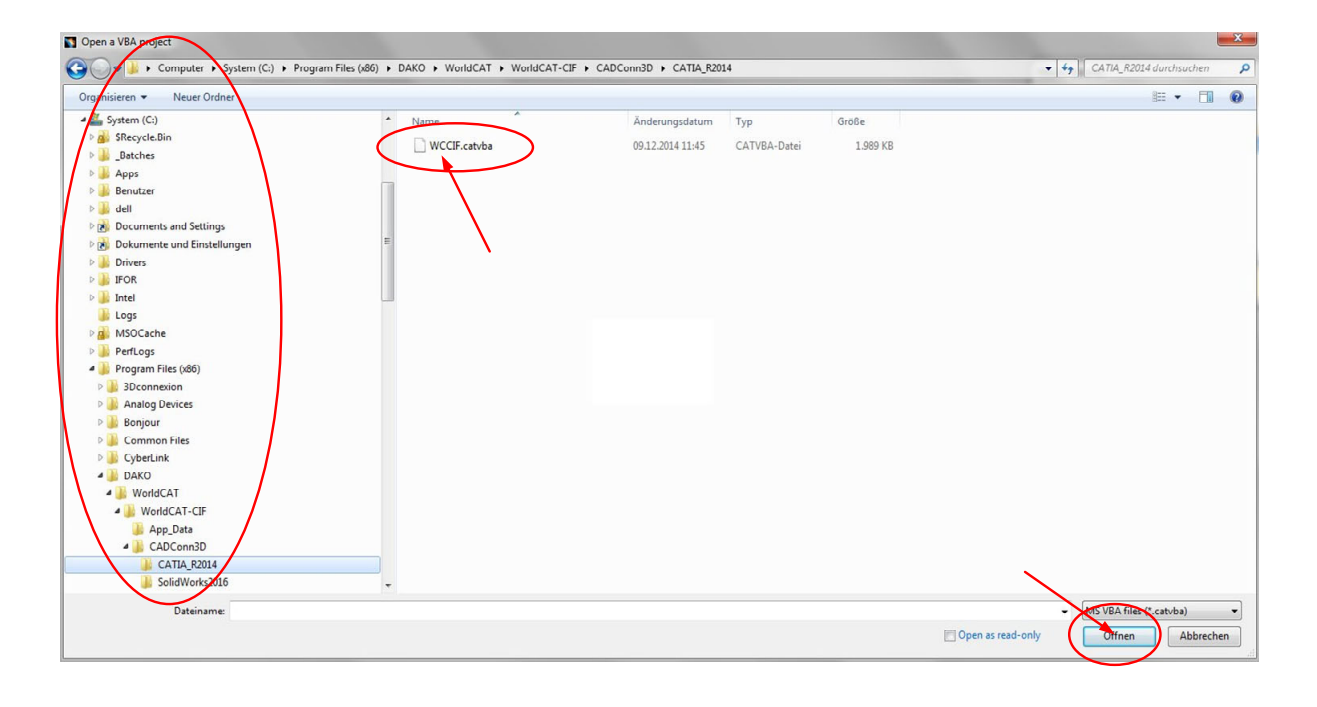

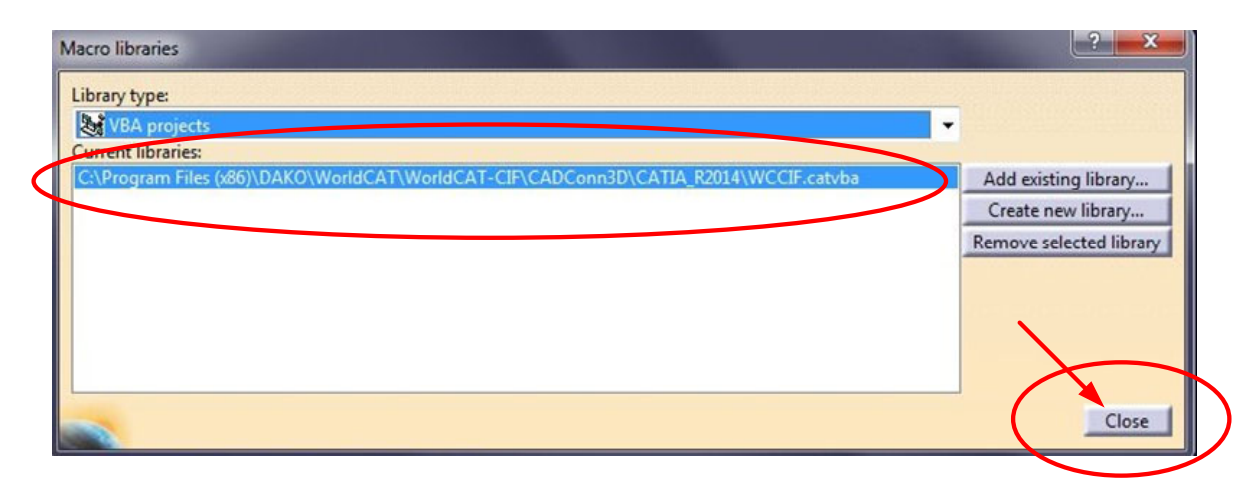

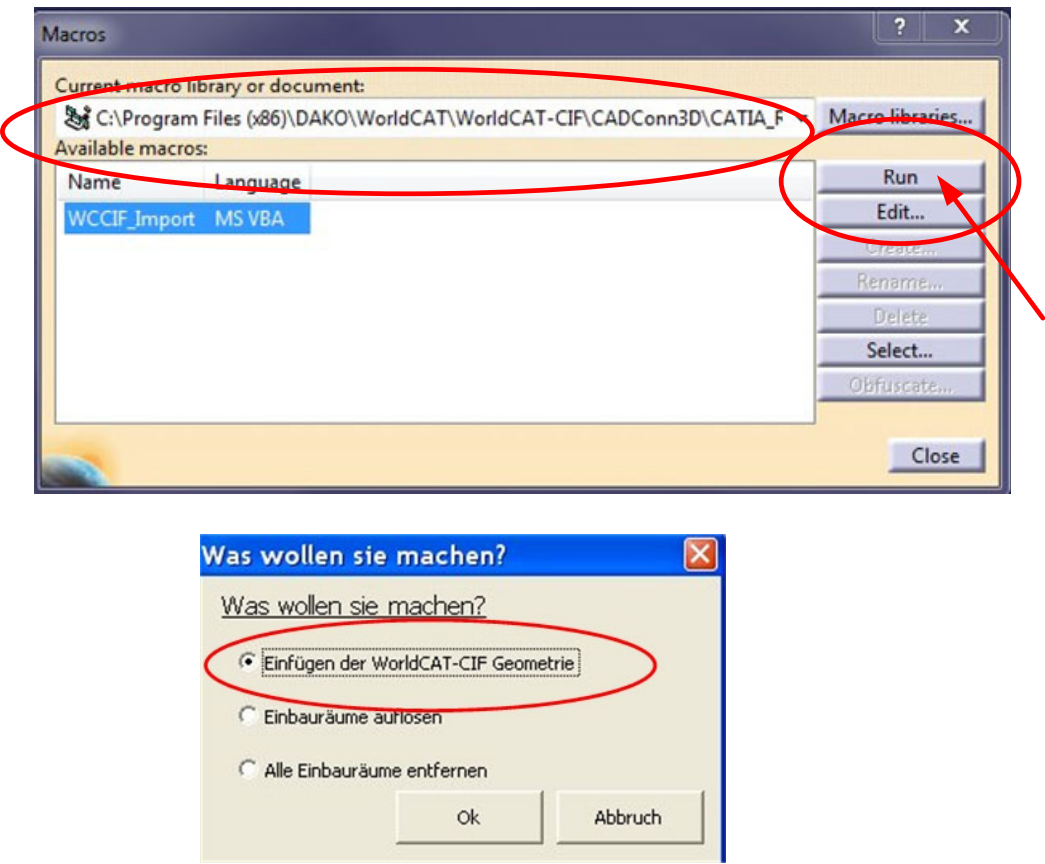

Bei vielen Teilen ist zusätzlich ein Einbauraum hinterlegt. Dieser Einbauraum kann direkt an das Werkzeug übertragen werden.

Dazu wird das Bauteil zunächst im Werkzeug positioniert und anschließend das Makro nochmals gestartet, diesmal jedoch mit der Option "Einbauräume auflösen".

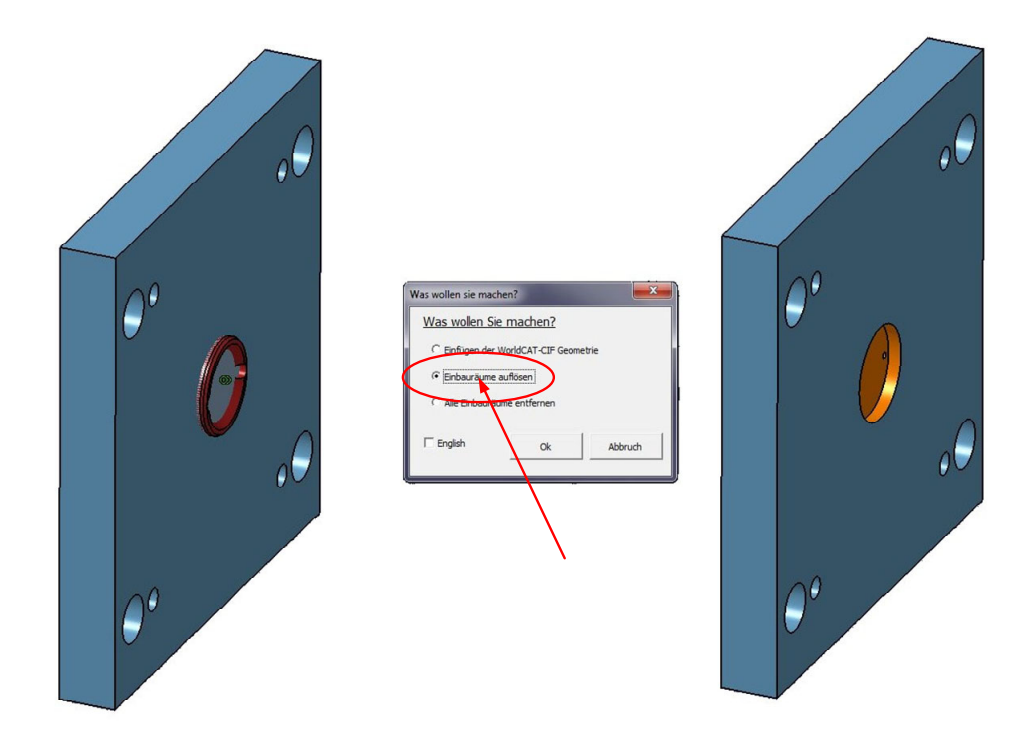